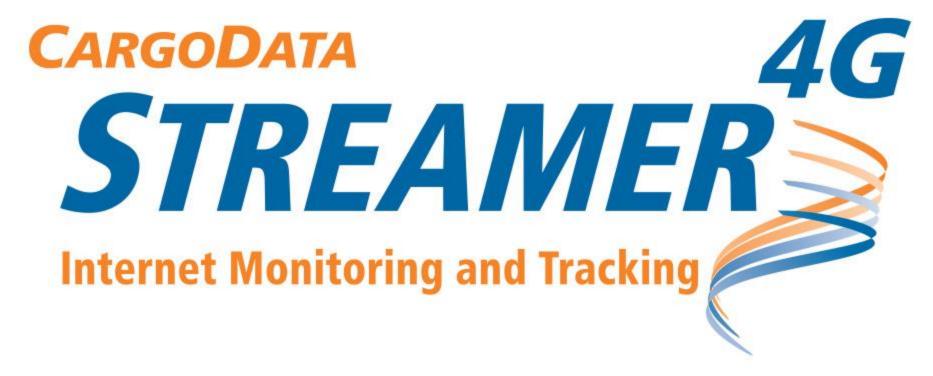

Alert Set-Up

# Navigate to cargodatacorp.com

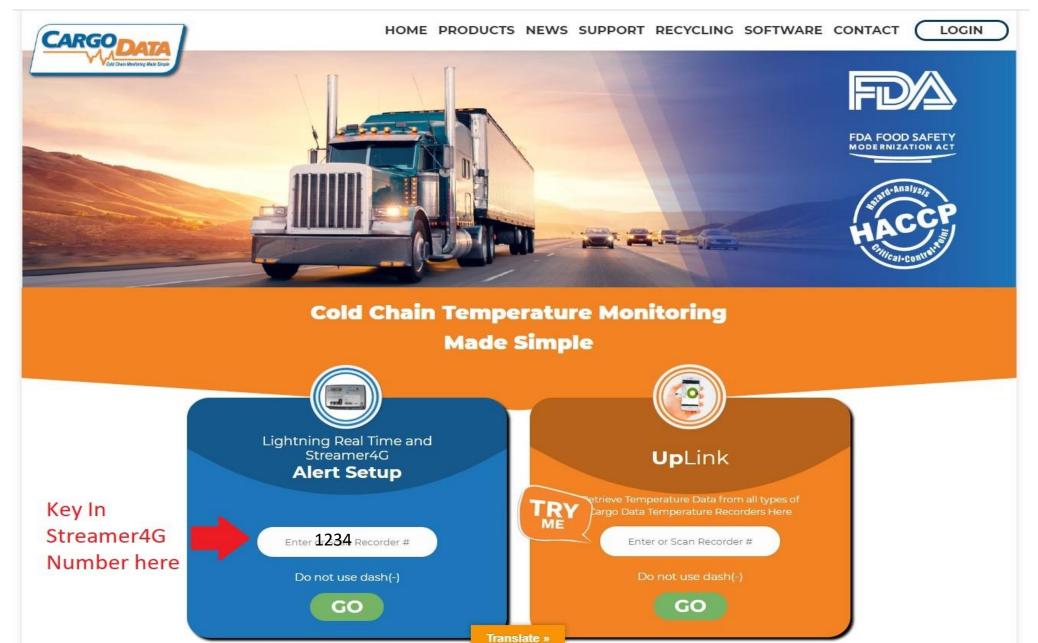

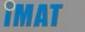

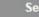

## Search Trip by Tracking Code

Logir

xit

bout \*

#### **EDIT STREAMER4G TRIP ALERT**

| Streamer4G #                                | 1234                                           |                              |
|---------------------------------------------|------------------------------------------------|------------------------------|
| Time Zone*                                  | (GMT-10:00) Hawaii                             | ]                            |
| Set Alert to date and time to start*        | 09 V 02 V 2018 V + Today Clear                 | Time: 21 V 25 V (Local Time) |
| Enter estimated date to destination*        | 12 × 22 × 2018 × + Today Clear                 |                              |
| Shipper Location*                           | California Strawberry                          |                              |
| Product/Category                            | Berries                                        |                              |
| Low Temperature*                            | 34                                             |                              |
| High Temperature*                           | 37                                             |                              |
| Degrees out of range for alert*             | <b>⊙</b> 1 O2 O3 O4 O5                         |                              |
| Consecutive samples out of range*           | - 3                                            |                              |
| Select frequency of repeated alert messages | Resend every 15 mins v for 1 v times           |                              |
| Low Humidity                                | 0                                              |                              |
| High Humidity                               | 100                                            | ]                            |
| Email notifications for Alerts (up to 10)*  | QA@streamer4G.com<br>dispatch@besttrucking.com |                              |
| Text (limit 1, 4 messages in 24 hrs)        | 1 <sub>213-555-1212</sub>                      |                              |
| Trip ID/Ref #*                              | tripID test                                    |                              |
| Destination/DC                              | destination                                    |                              |
| Trailer #                                   | trailer number                                 |                              |
| Driver                                      | driver name                                    |                              |
| Comments                                    | Eastbound Mixer                                |                              |
| Set Up Zone #2 Sensor Alert (if equipped)   |                                                |                              |

Jpdate End Trip & Save Data

- 1) All fields can be edited
- 2) Be sure to complete the "Estimated date to Destination, otherwise the system will continue to issue Alerts indefinitely
- 3) Adjust system temperature sensitivity to ensure alerts Are not issued due to defrost cycles or ordinary deliveries
- 4) Click "Update" to save alert settings.
- 5) Click "End Trip and Save Data" if shipment has been delivered And you wish to cancel alerts. Settings will be saved for future Trips, but can be edited as needed.
- 6) If you wish to modify settings while a monitoring session is In progress, no problem. Simply make desired changes, and Click "Update."

# **Actual Streamer4G Out of Range Alert**

IMAT System has detected an out of range temperature reported for Streamer4G #1352 (Trip ID #Eastbound Mixer) Shipped on 10/9/2018 12:00 PM from Berries Unlimited

Alert Notification: 10/09/2018 12:28 PM PST

Zone #: 1

Product/Category: Berries Temperature range: 33.0... 37.0 Out of range temperature: 79.3

Destination: destination

Trip ID/Ref #: Eastbound Mixer

### Click here to view detailed trip info

To cancel future email alerts for this trip, click this link: cancel alerts

Thank you for working with us! www.imatsystem.com

This email is automatically generated by IMAT system. Do not respond to this email directly.